## **Sort Planning Records by Projected Stock Status CSC-39639**

Target GA: May, 2024

## **Feature Overview**

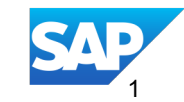

#### Introducing: **Sort Planning Records by Projected Stock Status CSC-39639**

#### **Feature Description**

A supplier must focus on critical customer location products where the projected stock falls below the minimum stock level within a particular time horizon when performing supplier driven replenishment. This feature allows suppliers and buyers to create Excel upload/download jobs for **Inventory and Replenishment** process types where the planning records are listed in order of how critical their projected stock situation is for future time buckets.

#### **Key Benefits**

Viewing the planning records in a sorted order helps suppliers quickly identify which planning records to address first.

Audience:

Supplier and Buyer

Enablement Model: Automatically On

Applicable Solutions:

SAP Business Network for Supply Chain

Planning collaboration and Inventory collaboration add-on for Supply chain collaboration

#### **Prerequisites, Restrictions, Cautions**

#### **Prerequisites**

#### **Buyers:**

- You must have the **Planning collaboration** entitlement enabled, or you must have both the **Supply chain collaboration** and the **Inventory collaboration** entitlements enabled.
- You are a buyer administrator, or you have the **Planning Collaboration Visibility** permission.

#### **Suppliers:**

You have the **Planning Collaboration Visibility** permission.

#### **Restrictions**

• None

#### **Cautions**

• None

#### **User Story**

As a supplier, I want to create Excel upload/download jobs for Inventory and Replenishment process types with the planning records sorted in order of how critical their projected stock situation is for future time buckets so that I quickly identify which planning records to address first.

## **Feature Details Feature Algorithm and Sorting Rule**

**Sorting rule:** Minimum stock, Maximum stock and Projected stock

**Sorting horizon:** User's set horizon time data will be sorted first in order below before sorting the data outside the time horizon in the same sorting order

#### **Sorting order:**

1) **Status Criteria:**  Out of Stock: Projected stock is out of stock Below Minimum: Projected stock < Minimum stock Above Maximum: Projected stock > Maximum stock On Track : Minimum required stock <= Projected stock <= Maximum stock

2**) Status Severity**: Out of stock > Below Minimum > Above Maximum > On Track

3) **Date**: Date on which the status occurs

The **Planning Horizon** in buyer settings is set to 30 days for 'Planned shipments' process type

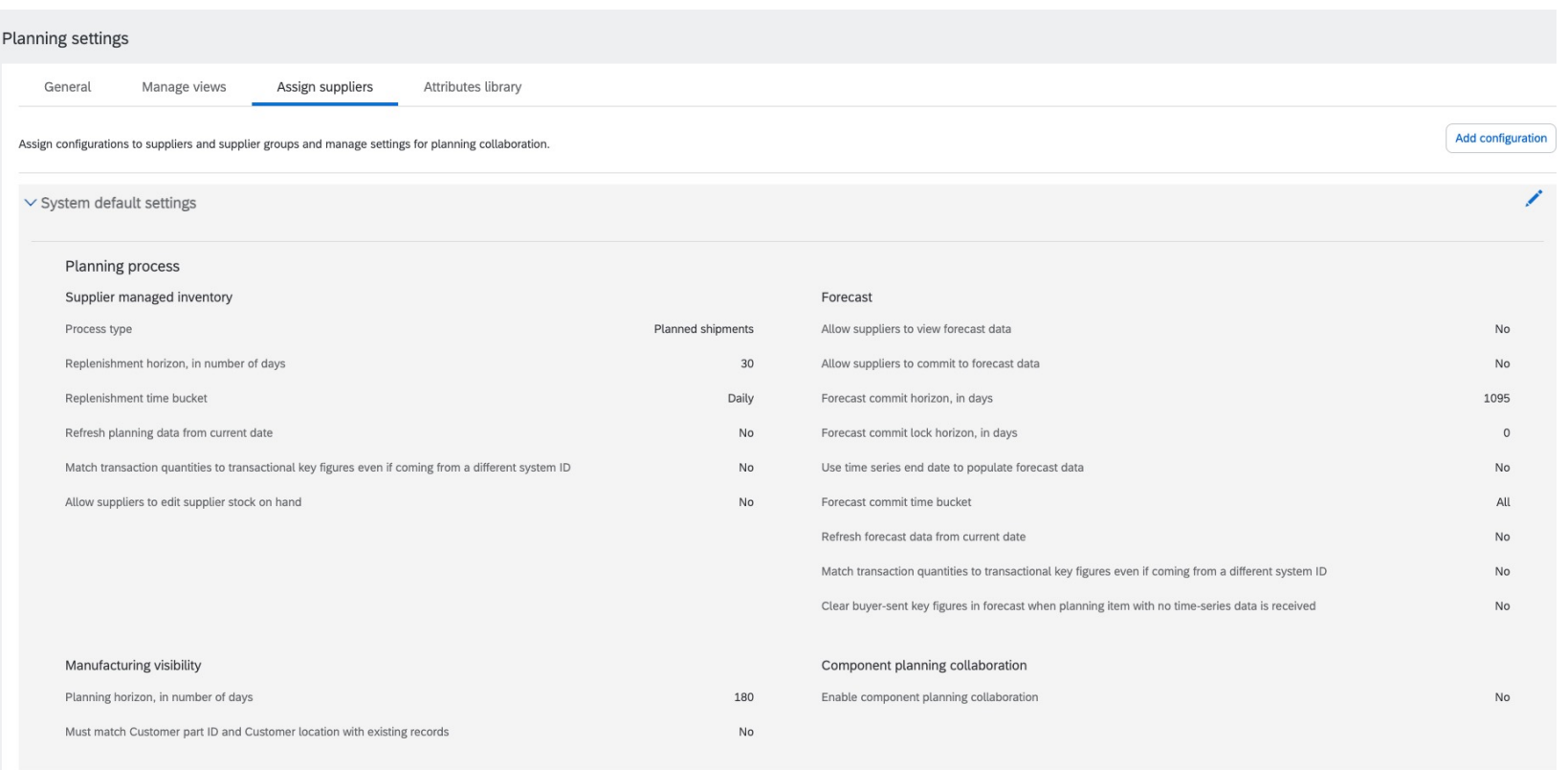

#### **Feature Details Sort by projected stock status**

As a supplier or buyer planning user, when you create Inventory job, the **Upload/Download Job** page now displays a checkbox with the label '**Sort by projected stock status'**

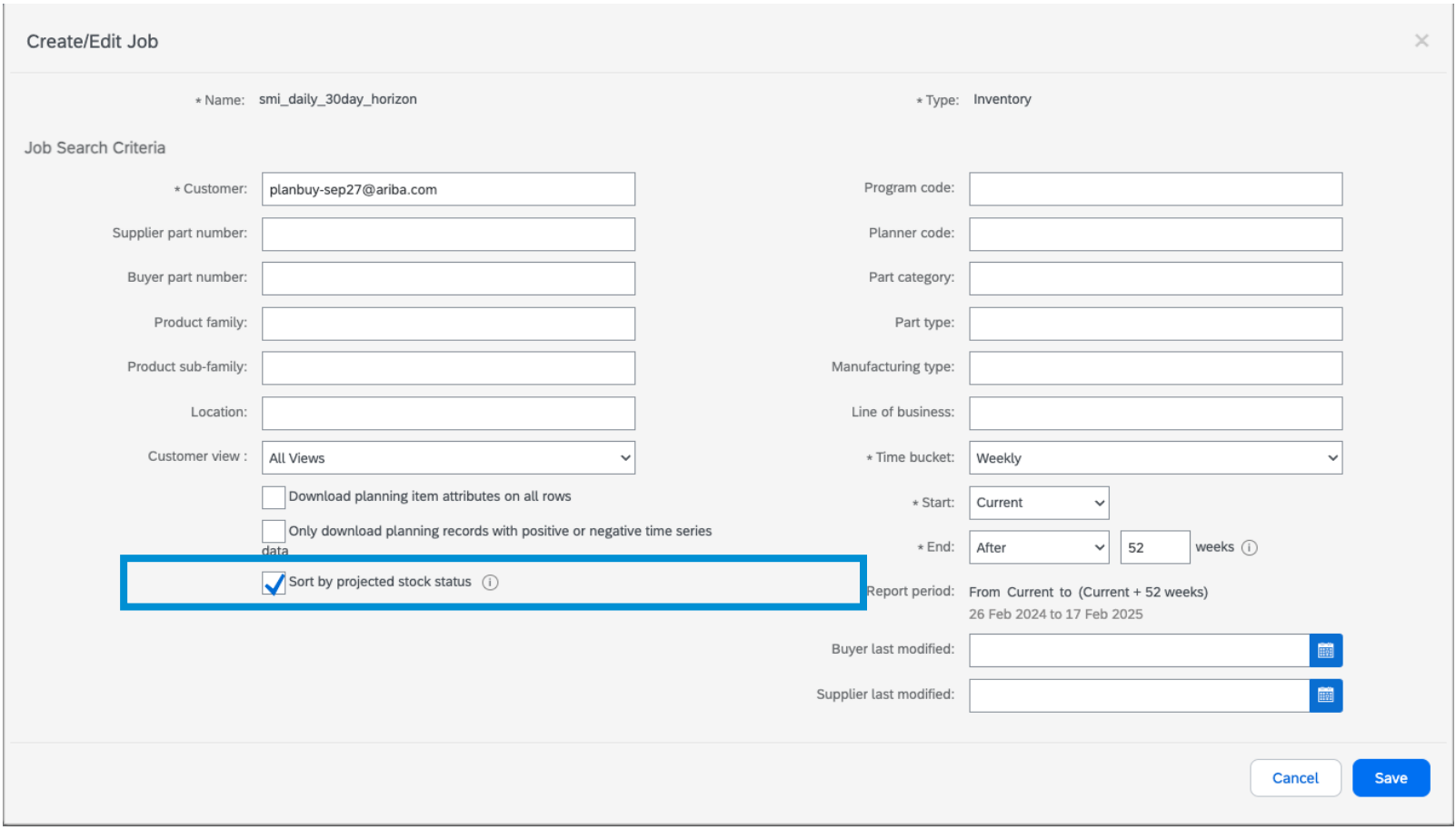

## **Feature Details Sort by projected stock status in 30 day Horizon**

When you check this checkbox '**Sort by projected stock status'**, the downloaded Excel file sorts the planning records in order of how critical their projected stock situation is for future time buckets using the sorting algorithm.

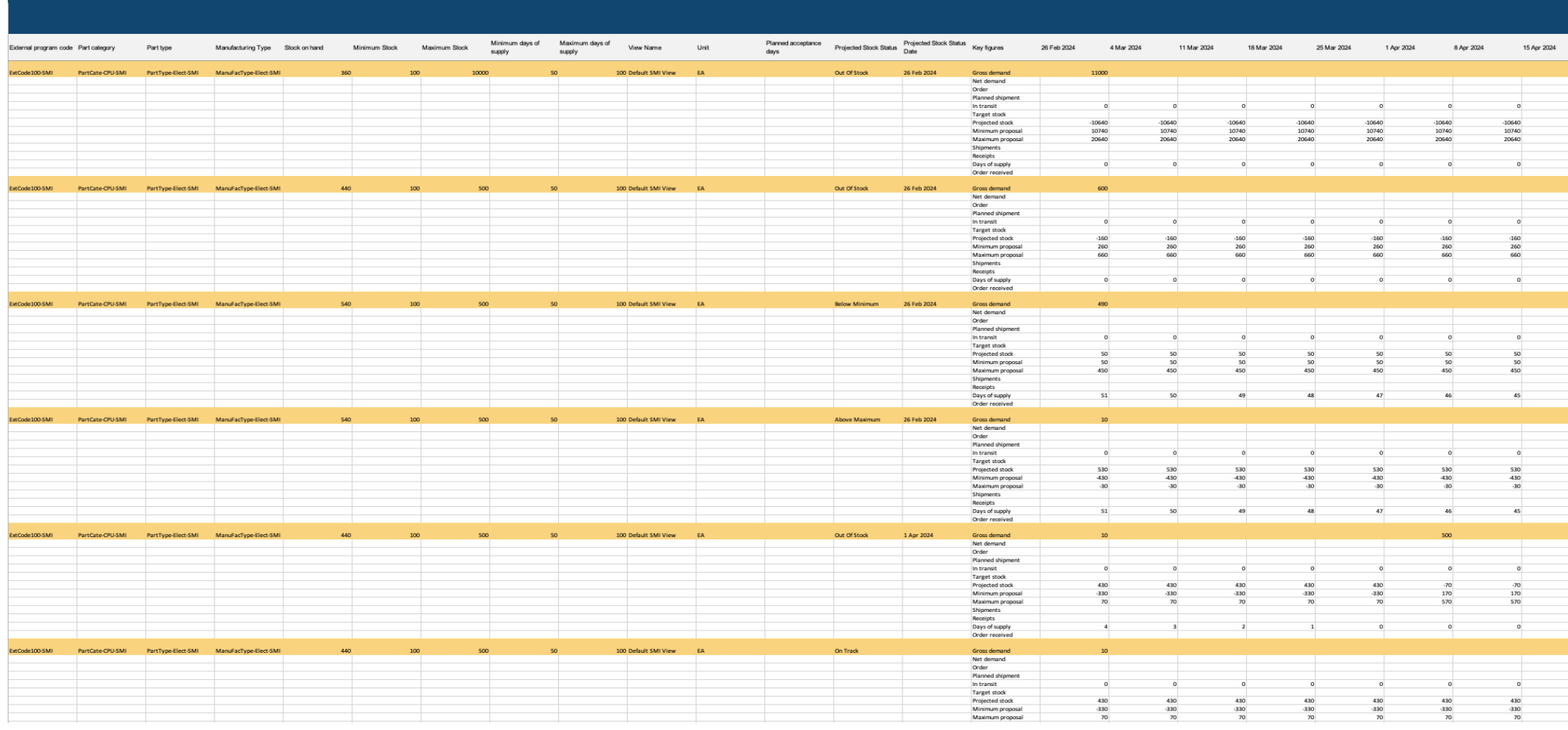

The **Planning Horizon** in buyer settings is set to 180 days for 'Planned shipments' process type

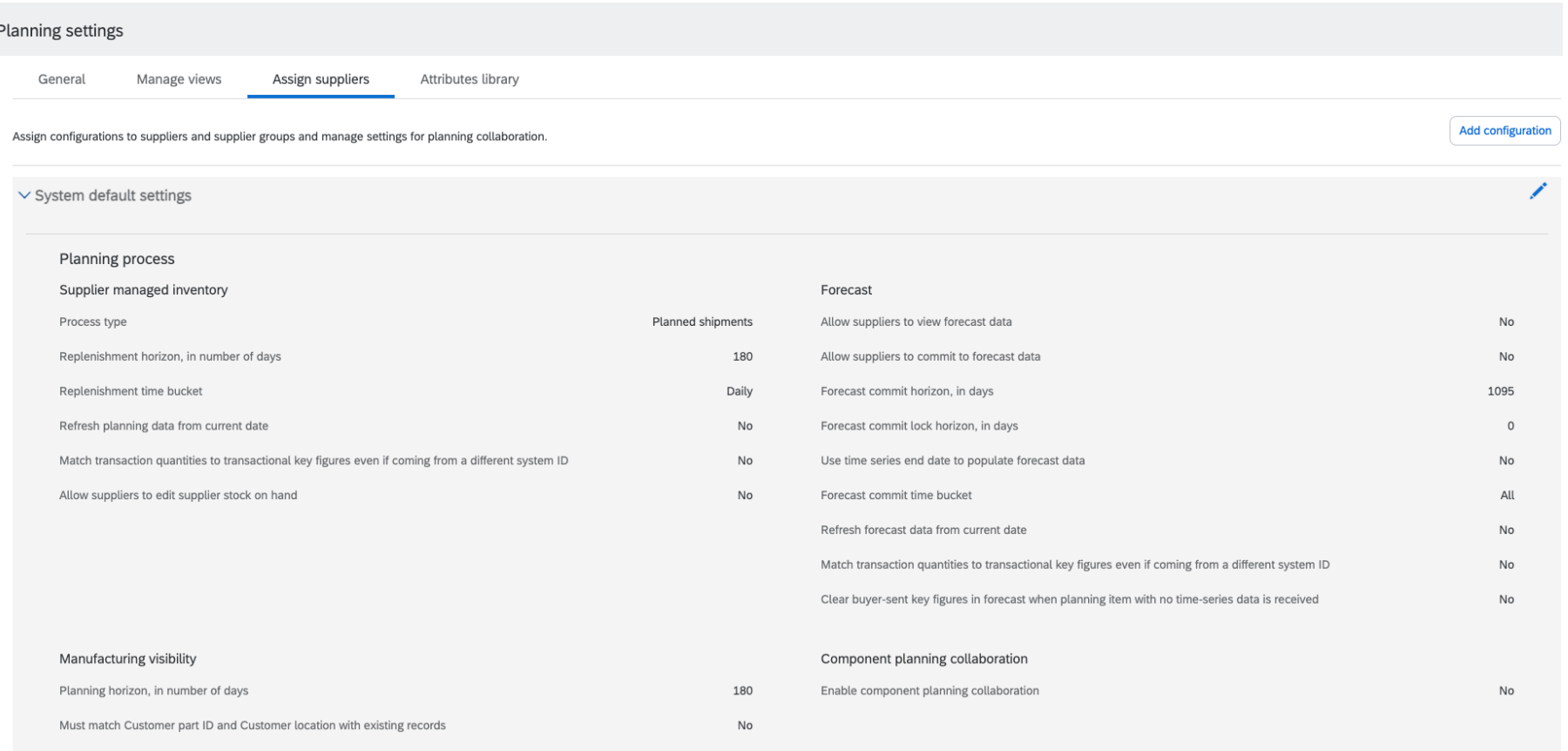

#### **Feature Details Sort by projected stock status**

As a supplier or buyer planning user, when you create Inventory job, the **Upload/Download Job** page now displays a checkbox with the label '**Sort by projected stock status'**

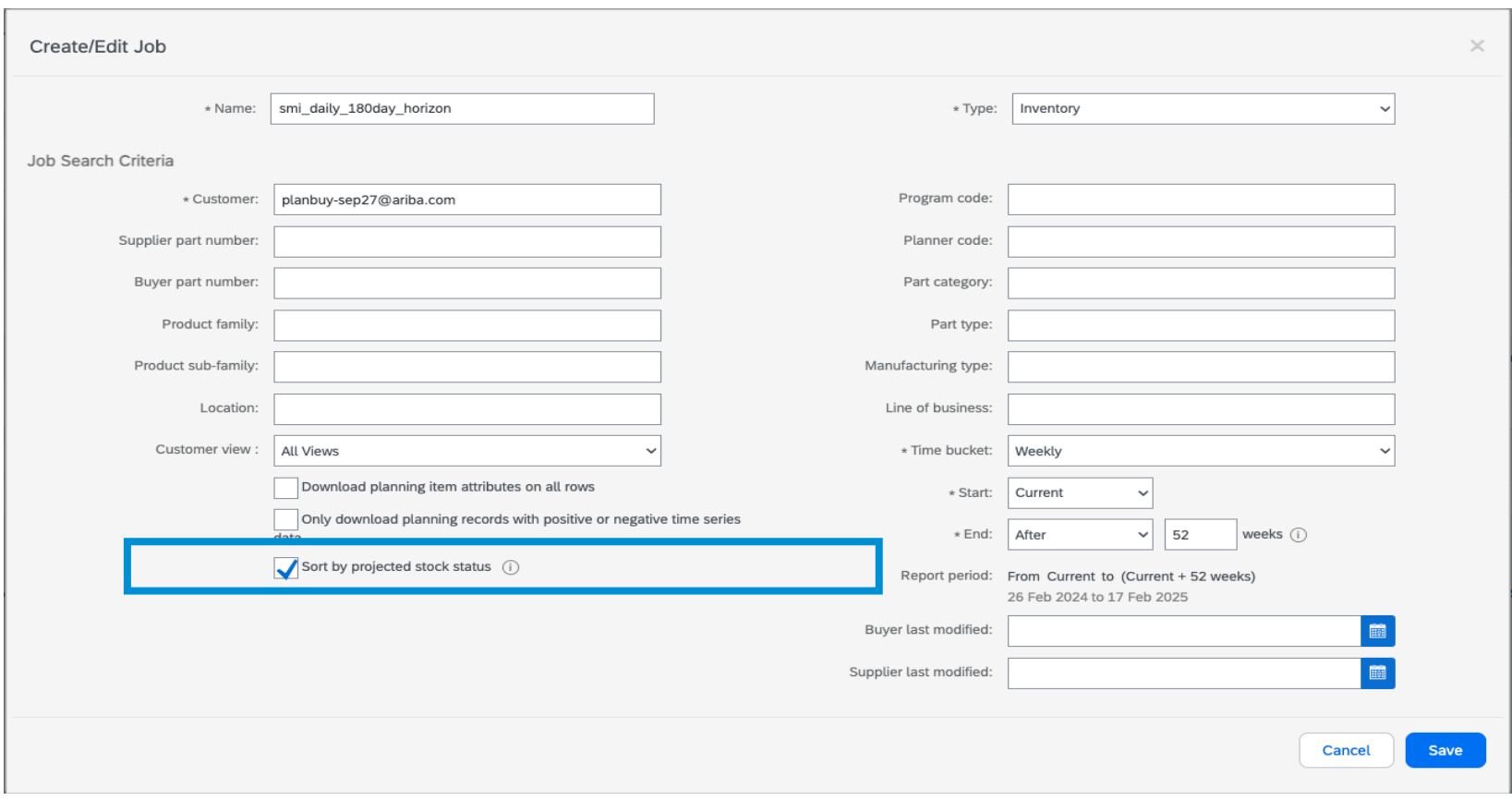

## **Feature Details Sort by projected stock status in 180 day Horizon**

When you check this checkbox '**Sort by projected stock status'**, the downloaded Excel file sorts the planning records in order of how critical their projected stock situation is for future time buckets using the sorting algorithm.

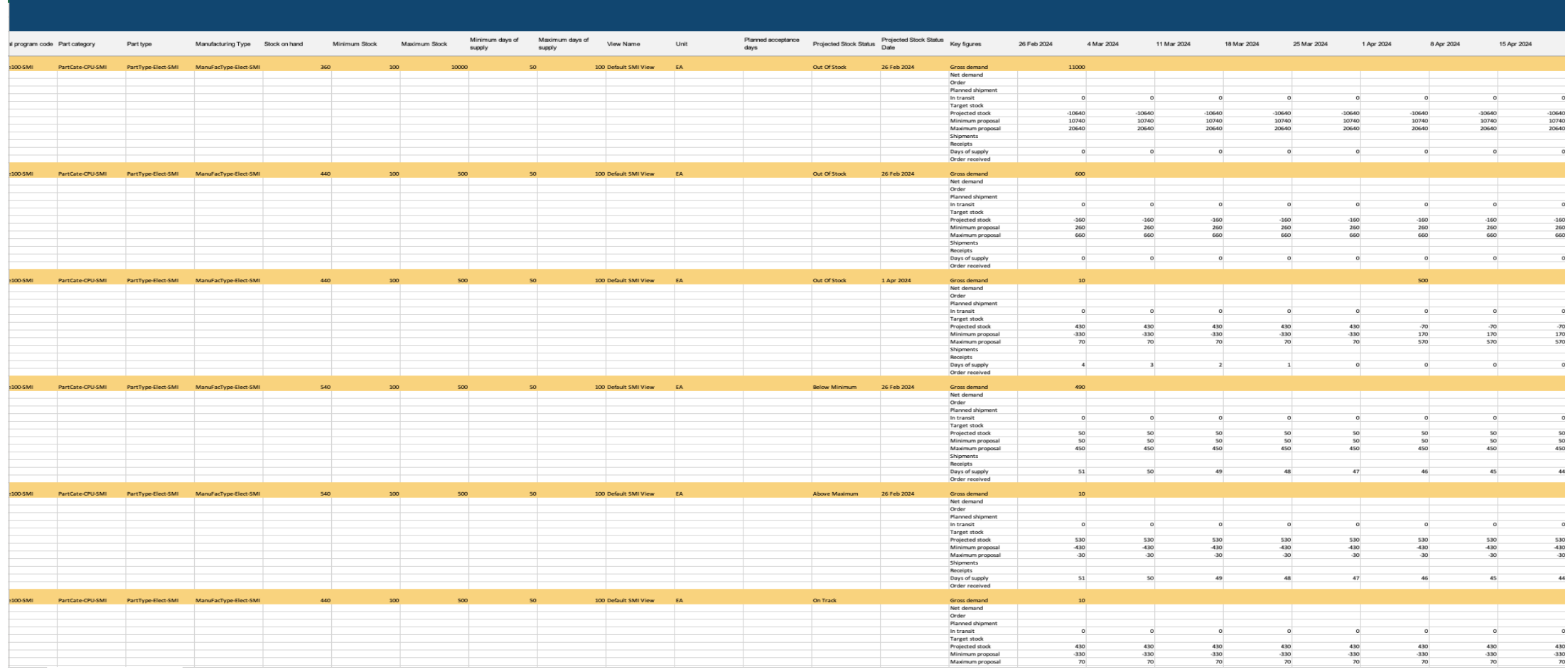

The **Planning Horizon** in buyer settings is set to 30 days for 'Replenishment orders' process type

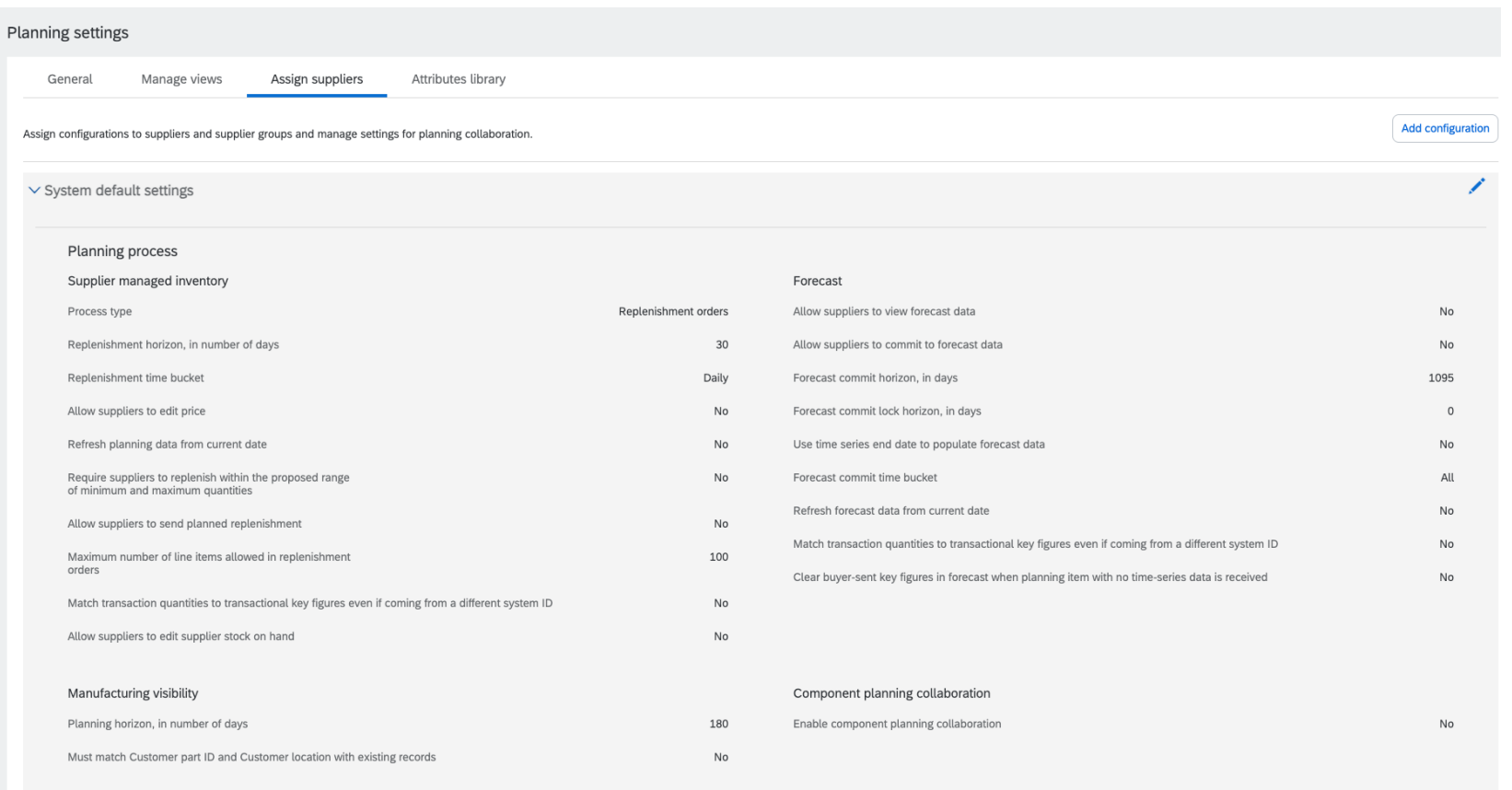

## **Feature Details Sort by planned projected stock status**

As a supplier or buyer planning user, when you create Replenishment job, the **Upload/Download Job** page now displays a checkbox with the label '**Sort by planned projected stock status'**

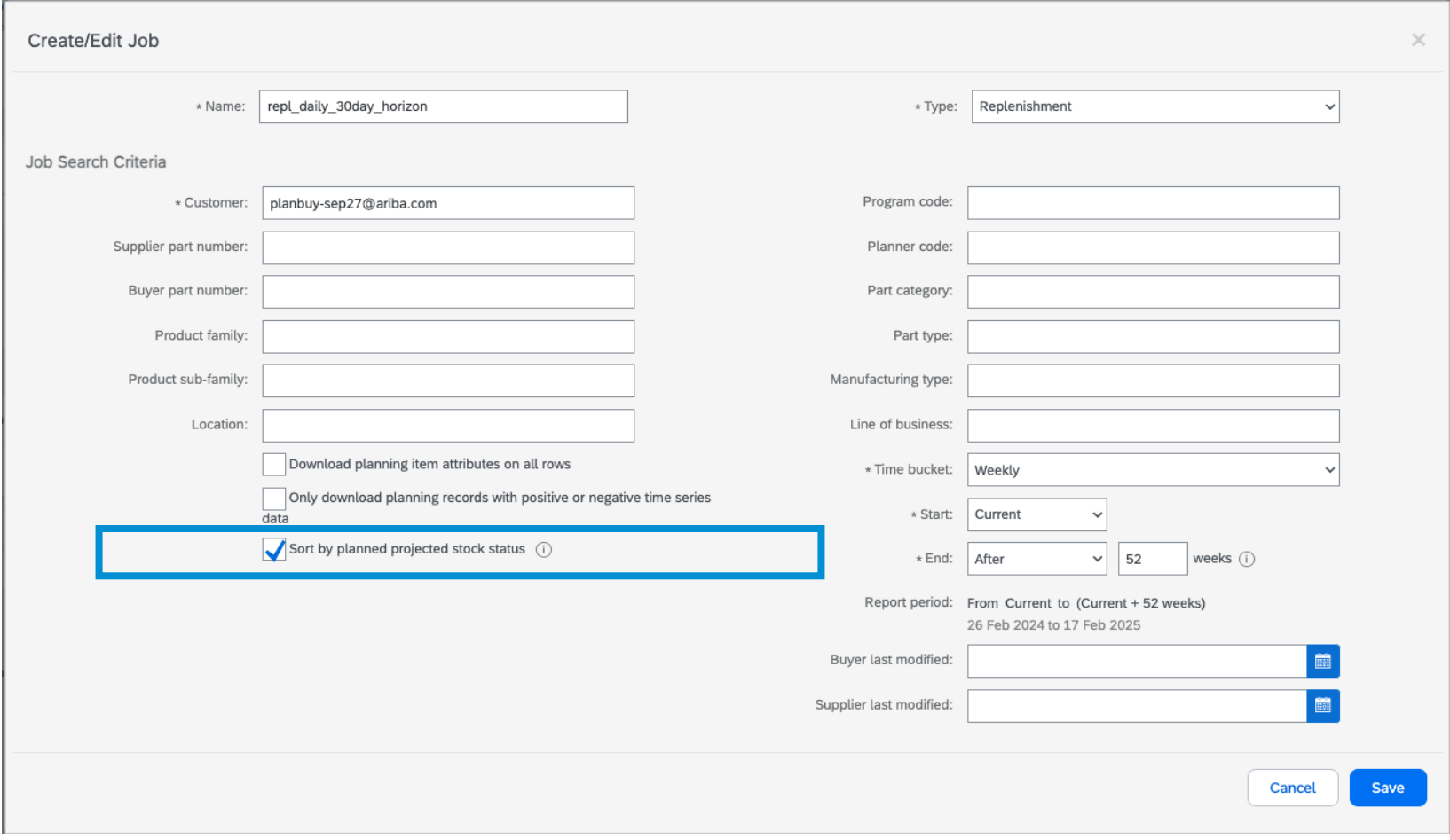

## **Feature Details Sort by planned projected stock status in 30 day Horizon**

When you check this checkbox '**Sort by planned projected stock status'**, the downloaded Excel file sorts the planning records in order of how critical their planned projected stock situation is for future time buckets using the sorting algorithm.

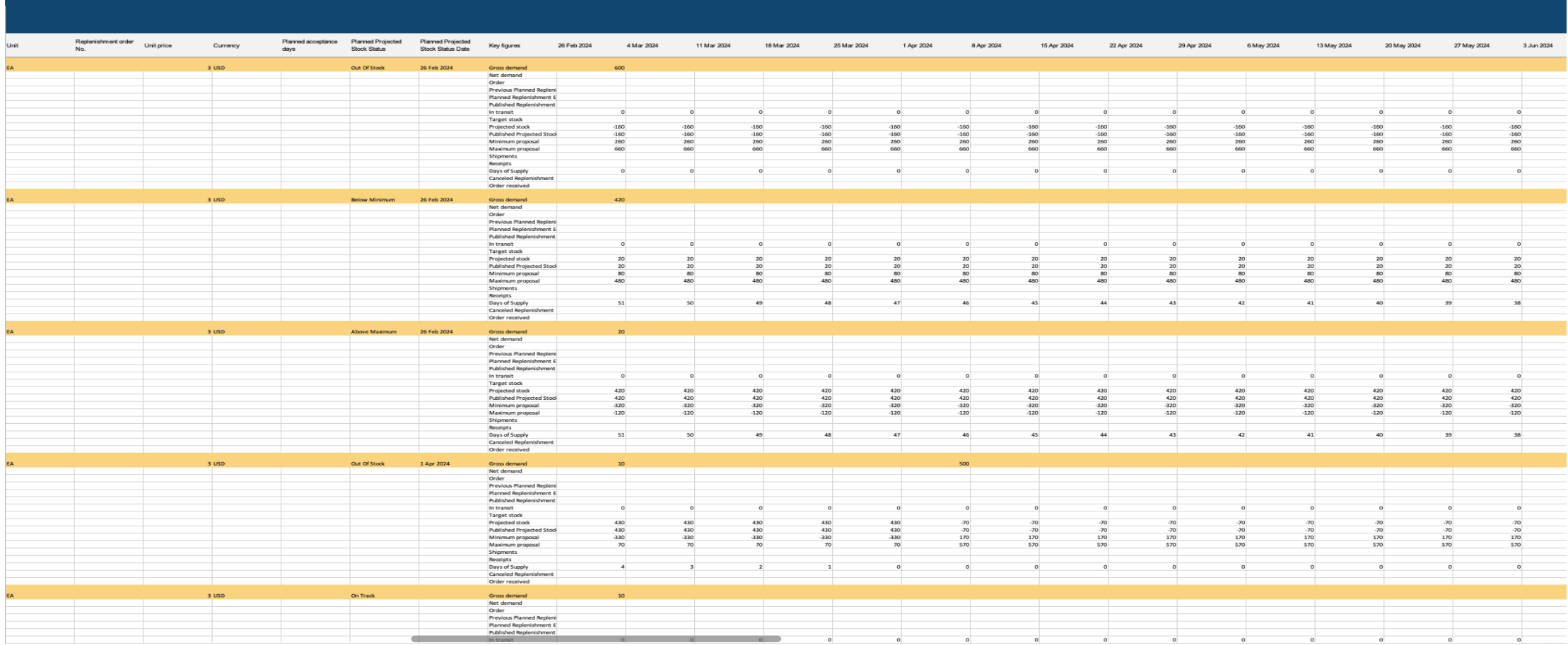

The **Planning Horizon** in buyer settings is set to 180 days for 'Replenishment orders' process type

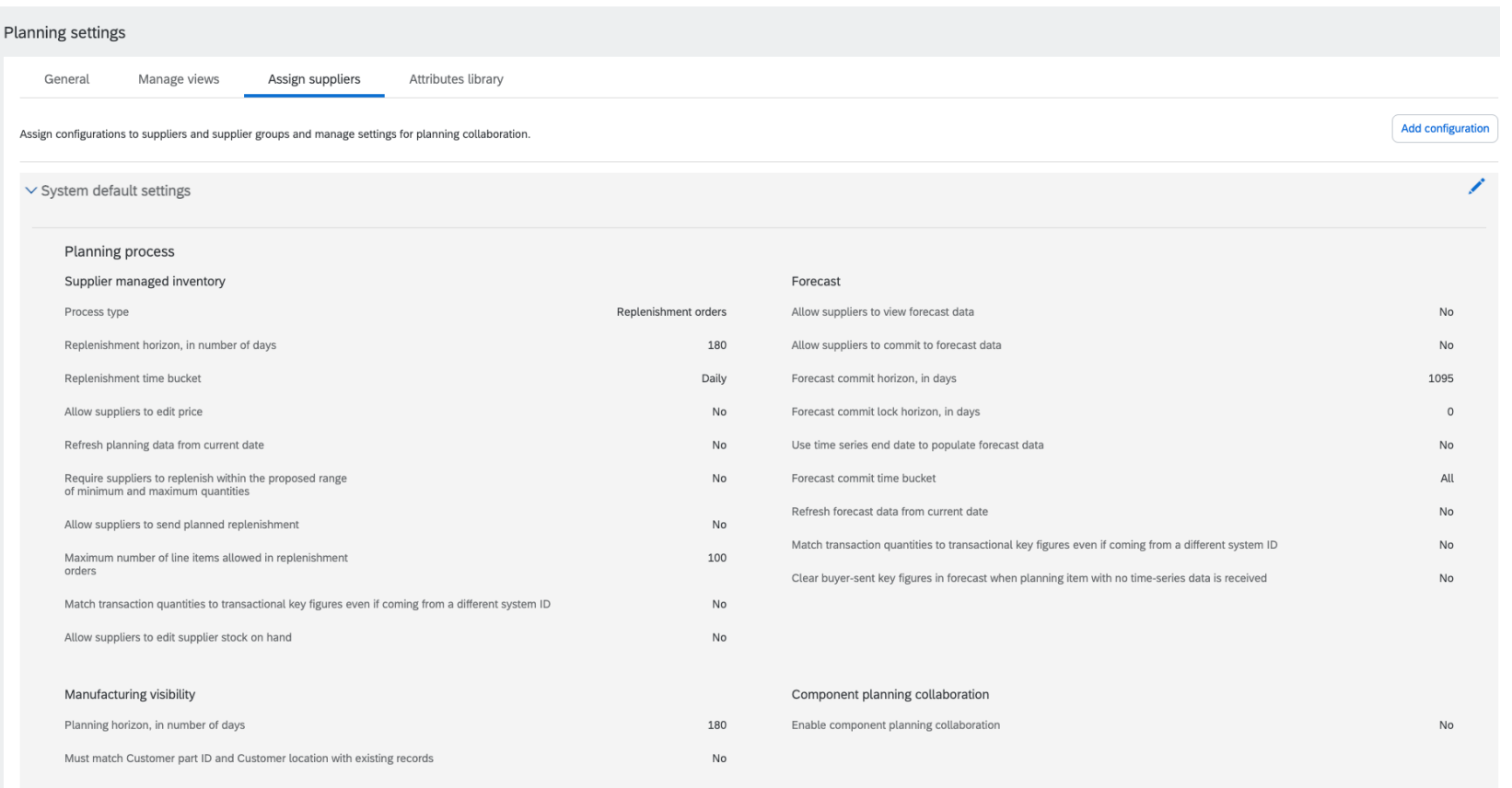

## **Feature Details Sort by planned projected stock status**

As a supplier or buyer planning user, when you create Replenishment job, the **Upload/Download Job** page now displays a checkbox with the label '**Sort by planned projected stock status'**

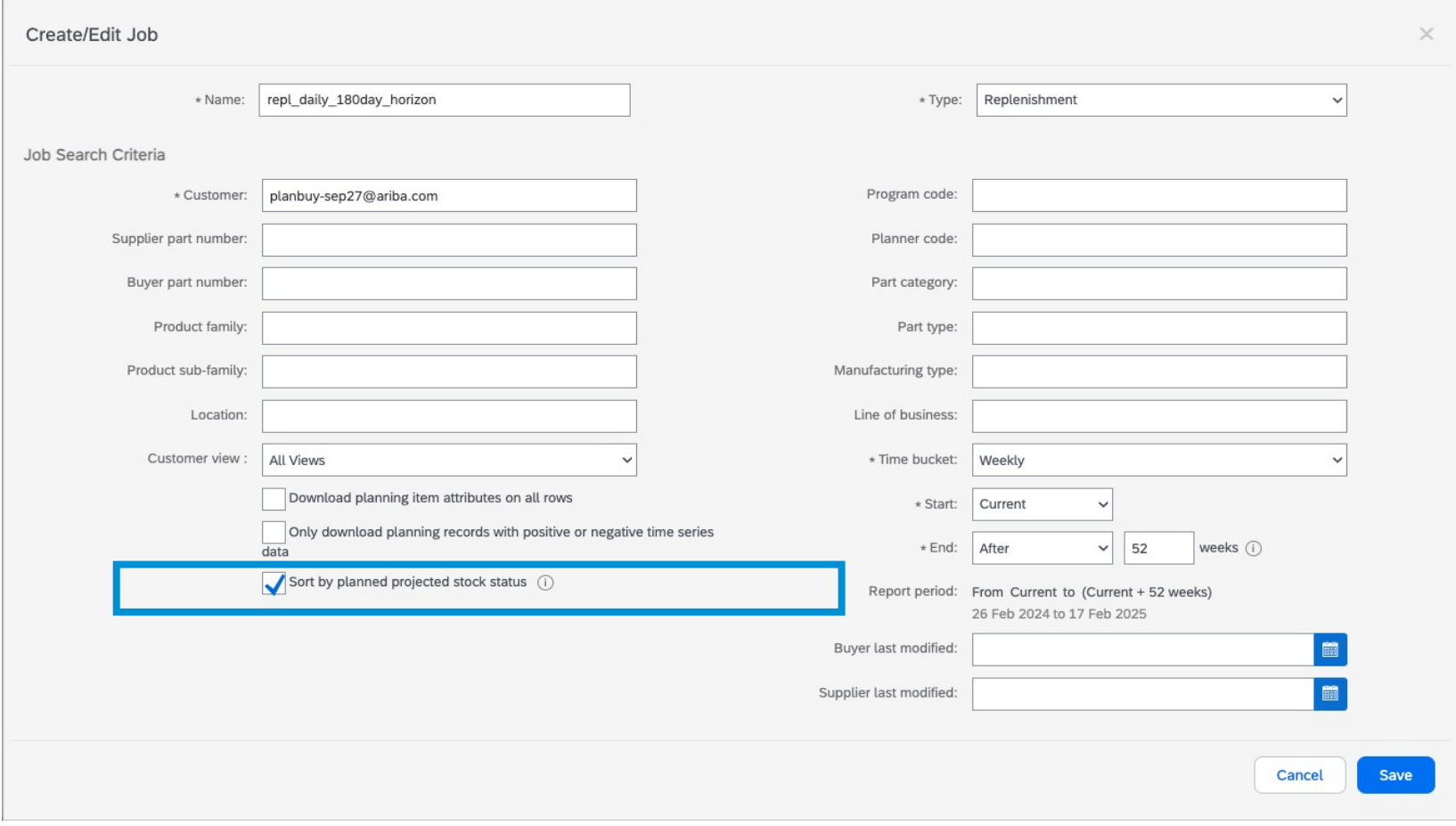

## **Feature Details Sort by planned projected stock status in 180 day Horizon**

When you check this checkbox '**Sort by planned projected stock status'**, the downloaded Excel file sorts the planning records in order of how critical their planned projected stock situation is for future time buckets using the sorting algorithm.

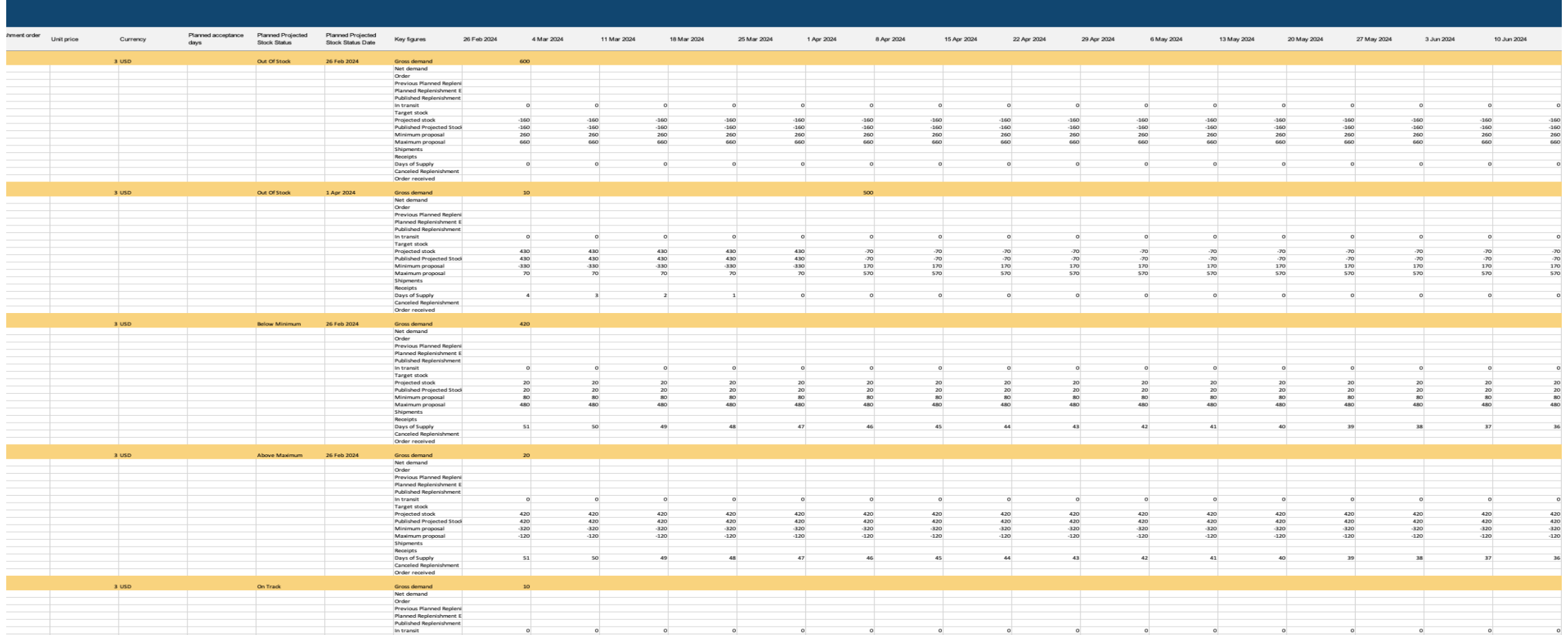

# **Thank you.**

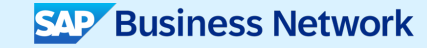

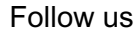

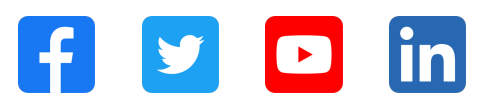

#### **www.sap.com/contactsap**

© 2024 SAP SE or an SAP affiliate company. All rights reserved.

No part of this publication may be reproduced or transmitted in any form or for any purpose without the express permission of SAP SE or an SAP affiliate company. The information contained herein may be changed without prior notice. Some software products marketed by SAP SE and its distributors contain proprietary software components of other software vendors. National product specifications may vary. These materials are provided by SAP SE or an SAP affiliate company for informational purposes only, without representation or warranty of any kind, and SAP or its affiliated companies shall not be liable for errors or omissions with respect to the materials. The only warranties for SAP or SAP affiliate company products and services are those that are set forth in the express warranty statements accompanying such products and services, if any. Nothing herein should be construed as constituting an additional warranty. In particular, SAP SE or its affiliated companies have no obligation to pursue any course of business outlined in this document or any related presentation, or to develop or release any functionality mentioned therein. This document, or any related presentation, and SAP SE's or its affiliated companies' strategy and possible future developments, products, and/or platforms, directions, and functionality are all subject to change and may be changed by SAP SE or its affiliated companies at any time for any reason without notice. The information in this document is not a commitment, promise, or legal obligation to deliver any material, code, or functionality. All forward-looking statements are subject to various risks and uncertainties that could cause actual results to differ materially from expectations. Readers are cautioned not to place undue reliance on these forward-looking statements, and they should not be relied upon in making purchasing decisions. SAP and other SAP products and services mentioned herein as well as their respective logos are trademarks or registered trademarks of SAP SE (or an SAP affiliate company) in Germany and other countries. All other product and service names mentioned are the trademarks of their respective companies. See www.sap.com/trademark for additional trademark information and notices.

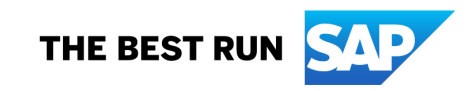